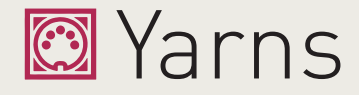

# **MIDI interface**

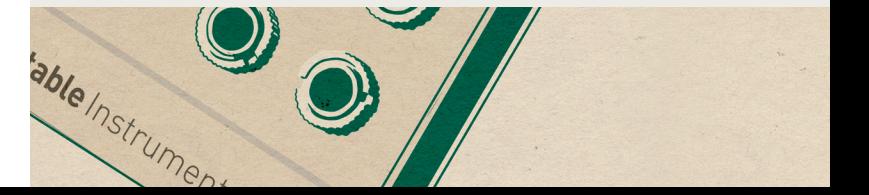

STARTISTOP

 $c_V$ 

Varns in

interf

ED<sub>I7</sub>

# **Arpeggiator**

The settings related to the arpeggiator are the follow ing: **AR (ARP RANGE)** , **AD (ARP DIRECTION)** and **AP (ARP PATTERNI**. The arpeggiator is enabled when the range is set to a non-zero value.

**C/** and **&**  control respectively the **clock division** and **gate length** of the arpeggiator and sequencer.

Set E - **IEUCLIDERN** LENGTHI to a value different from zero and play with **EF / ER** to replace the arpeggiator pattern by an euclidean rhythm.

While an arpeggio is running, **hold START/STOP for one**  second to latch the arpeggio. Press again to unlatch. This trick can also be used to latch a non-arpeggiated note.

### **Built-in digital oscillator**

A digital oscillator can be output on CV4 (in 1M mode), CV3/CV4 (in 2M, 2P modes), or on CV outputs 1/2/3/4 (in 4M, 4P modes). Select the waveform in the **DSICILLATOR** setting - OFF disables it.

The digital oscillator provides sawtooth, triangle, sine, square and pulse waveforms.

### **Note sequencer**

Each part can store a sequence of up to 64 notes. Se quences are recorded step by step.

> Select **+! (DBD)** and click the encoder to select the number of the program you want to load. Select "--" to cancel.

- **1.** Press **REC**. When a multi-timbral layout is used, you are prompted to select a part number with the encoder - click to confirm.
- **2.** The display now indicates the step number.
- **3.** Play a note on the MIDI input device to add it to the sequence.

#### **OR**

**3.** Click the encoder and select a note on the display. Click the encoder to confirm.

#### **OR**

**3.** Press either **TIE** or **REST** to insert a tie or rest.

**4.** When you have recorded all steps, press **REC** to leave the recording mode.

In case of mistake, use the encoder to go back to the previous steps.

**The start/stop button controls the playback.** While a sequence is playing:

- **•** Incoming MIDI notes transpose the sequence.
- **•** REC can be pressed to re-record notes/steps on the fly, while the sequence keeps running.

#### **Saving and recalling setups**

**8 memory slots are available**. Press the encoder for a second to display the load/save menu. When this menu is shown, the display pulsates.

Select **+S(AVE)+** and click the encoder to save the current settings into one of the 8 programs. Select "--" to cancel.

Select **+E(XIT)+** to leave the LOAD/SAVE menu.

Refer to the online manual for the other commands (SysEx transfer, calibration).

Memory slot 1 is always reloaded when the module starts. It is recommended to frequently save your set tings there.

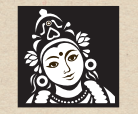

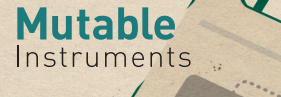

MIDI

# **About Yarns**

Yarns is a **MIDI to CV/Gate interface** handling up to 4 channels of conversion, in multi-timbral or polyphonic modes, and with built-in sequencing/arpeggiation/pat tern generation capabilities.

# **Standards**

Gates are **+5V**, positive polarity (ON = +5V). CVs are **1 V/Oct**, 0V = MIDI note 36.

# **Installation**

Yarns requires a **-12V / +12V** power supply (2x5 pins connector). The red stripe of the ribbon cable (-12V side) must be oriented on the same side as the "Red stripe" marking on the board.

The power consumption is as follows: **-12V: 2mA ; +12V: 60mA.**

# **Online manual and help**

The manual can be found online at mutable-instruments.net/modules/yarns/manual **LA(YOUT)**: selects the number of conversion channels and their grouping into polyphonic parts. Refer to the previous pages.

For help and discussions, head to mutable-instruments.net/forum

# **Layouts**

#### **4T: quad triggers**

#### **4P: quadraphonic 4M: 4x monophonic**

**2P: duophonic 2M: 2x monophonic**

> LG (LEGATO), PO(RTAMENTO): legato mode and portamento speed.

**2>, 4> and 8> are chaining modes**: half of the notes are handled by Yarns, the rest forwarded to the MIDI out.

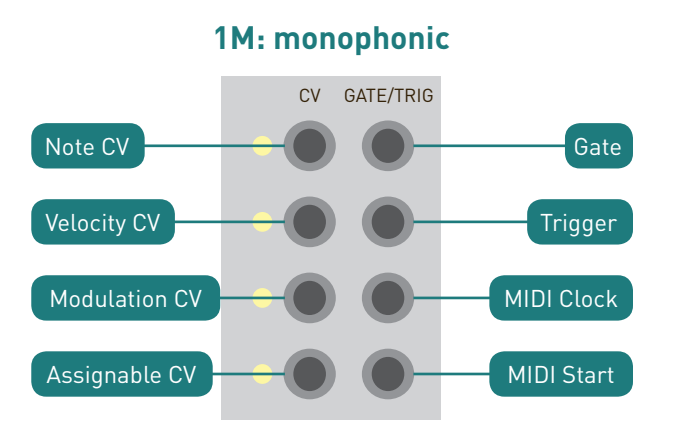

# **Navigation**

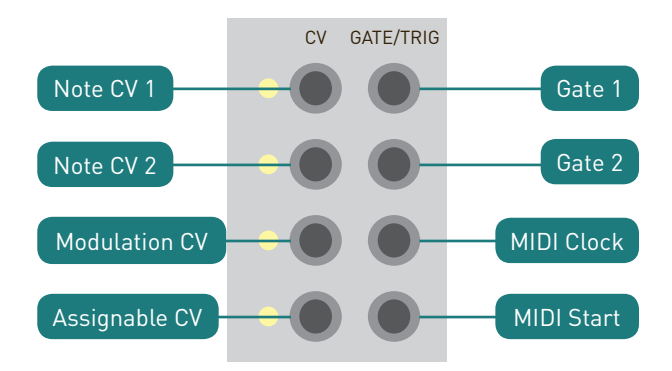

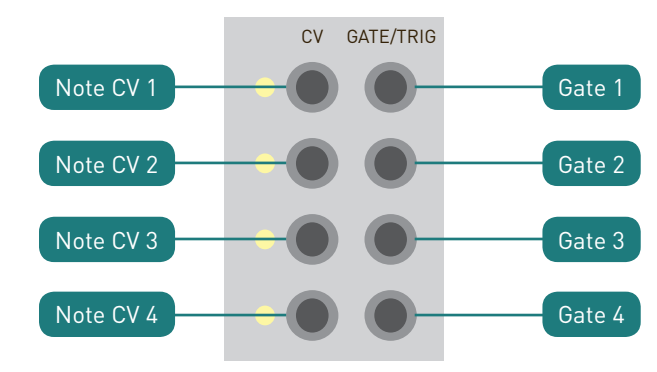

**Use the encoder to scroll through the list of param eters**. Observe that the full name of the parameter temporarily scrolls on the display.

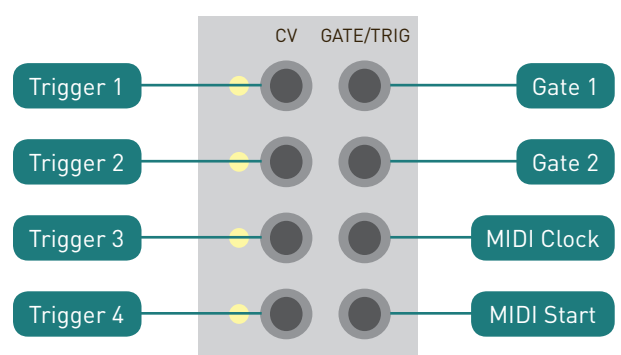

Click the encoder, and **turn it to modify the parameter**. **Click to confirm** and get back to the list of parameters.

# **Essential parameters**

**TE(MPO):** is the tempo for the clock and sequencer. Set to **EX(TERNAL)** to sync Yarns with an external MIDI clock. The tap tempo button can also be used to set the tempo.

**PA(RT)**: in multitimbral modes (such as 2M, 4M, 4T), this selects the active part to modify. Most settings - such as MIDI channel, arpeggiator range, etc. are relative to the selected part.

**CHIANNEL**): MIDI reception channel.